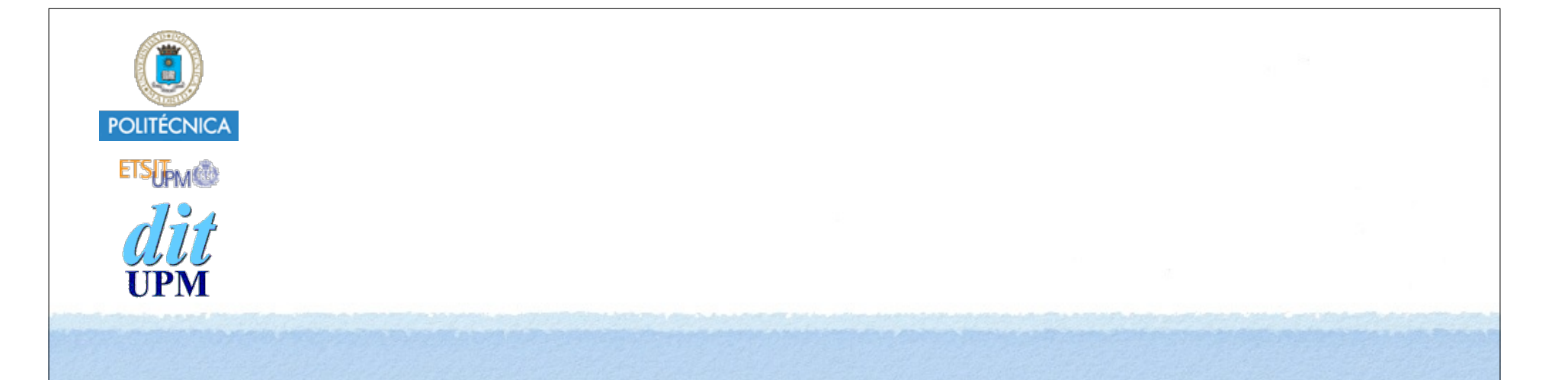

# Desarrollo de Apps para iOS Entrada de Texto

IWEB 2016-2017 Santiago Pavón

ver: 2016.09.13

© Santiago Pavón - UPM-DIT

## UITextField y UITextView

- Las views de entrada de texto son:
	- •**UITextField** editar una línea de texto.
	- •**UITextView** editar múltiples líneas, permite scroll.

Cuando una view de entrada texto se convierte en el **primer responder**, el teclado aparece automáticamente.

- •La view se convierte en el primer responder cuando:
	- El usuario toca con el dedo sobre ella
	- o se ejecuta su método **becomeFirstResponder**.
- El teclado desaparece cuando la view deja de ser el primer responder.
	- •Tocando sobre otra view para que se convierta en el primer responder
	- •o ejecutando su método **resignFirstResponder**.

### El Teclado

- El teclado ya está hecho, pero podemos configurar muchas características del teclado asignando valores a las propiedades definidas por el protocolo **UITextInputTraits**.
	- •ascii, numérico, mail, url, tipo de tecla return, capitalización automática, corrección del texto, seguridad para passwords, etc.
	- •Estas propiedades también pueden configurarse desde el interface builder.
	- •Este protocolo lo implementan **UITextField** y **UITextView**.
- El teclado también puede ampliarse con controles creados por el usuario.
	- Views accesorias añadidas usando la propiedad **inputAccessoryView** de UITextField o UITextView.
		- Se muestran encima del teclado.
- También podemos crearnos nuestro propio teclado asignándoselo a la propiedad **inputView** de UITextField o UITextView.

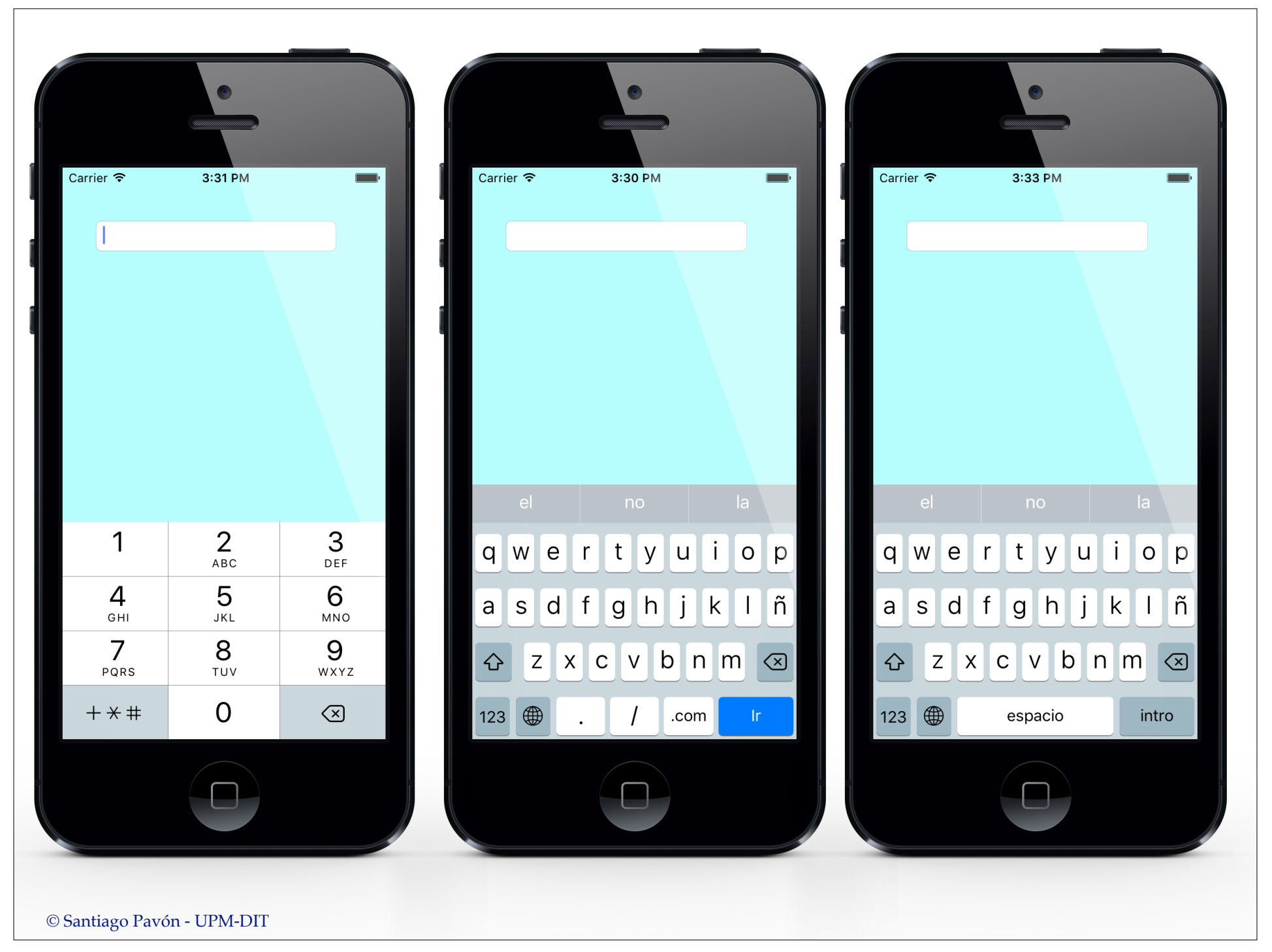

# Delegados

- Los controles de entrada de texto pueden tener delegados a los que informar sobre las actividades relacionadas con la edición.
- Los protocolos delegados son: **UITextFieldDelegate** y **UITextViewDelegate**.
- Estos protocolos definen métodos para:
	- Consultar si se permite que comience la edición de un campo func **textFieldShouldBeginEditing(:)** func **textViewShouldBeginEditing(:)**
	- Informar de que ha empezado la edición de un campo de texto func **textFieldDidBeginEditing(:)** func **textViewDidBeginEditing(:)**
	- Consultar si se permite que termine la edición de un campo
		- **textFieldShouldEndEditing(:)**
		- **textViewShouldEndEditing(:)**
	- Informar de que ha terminado la edición de un campo de texto
		- Este suele ser el método utilizado para acceder a la propiedad **text** y extraer el texto introducido. **textFieldDidEndEditing(:) textViewDidEndEditing(:)**
	- Consultar al delegado si debe atenderse a la pulsación de la tecla **Return**. **textFieldShouldReturn(:)**

```
© Santiago Pavón - UPM-DIT 
\bullet . . .
```
# Más Propiedades/Métodos

- **UITextField** tiene propiedades para:
	- indicar si se debe borrar el texto existente al comenzar una nueva edición **clearsOnBeginEditing**
	- Indicar el tamaño del texto
		- **adjustsFontSizeToFitWidth**, **minimumFontSize**
	- Texto a mostrar cuando el campo está vacío **placeholder**
	- Imágenes usadas para la apariencia **background**, **disabledBackground**
	- Overlay views

**clearButtonMode**, **leftView**, **leftViewMode**, **rightView**, **rightViewMode**

- $\bullet$  . . .
- **UITextView** tiene un método para hacer scroll a un rango del texto **scrollRangeToVisible(**:)
- Y ambos tienen también propiedades para indicar colores, fonts, alineamiento de texto, etc.

© Santiago Pavón - UPM-DIT

#### Notificaciones Teclado

Para conocer el estado del teclado podemos escuchar las notificaciones que envía el objeto view.window (es el UIWindow de la aplicación):

UIKeyboardWillShow UIKeyboardDidShow UIKeyboardWillHide UIKeyboardDidHide

Suelen usarse para reposicionar los elementos que tapa el teclado al aparecer, o recolocarlos en su posición inicial cuando éste desaparece.

. . .

### Demo

- Crear un objeto **UITextField** para editar una línea de texto
	- crear un outlet que lo apunte y llamarlo **textField**
- Crear un objeto **UIButton**.
	- •La etiqueta del botón será "done", ya que al pulsarlo terminará la edición, y se ocultará el teclado
	- •Esto se consigue conectando el botón con una acción que ejecute: **textField.resignFirstResponder()**
		- No poner argumentos a la acción creada para poder reutilizarla en los puntos siguientes.
- Conectar también el evento **Did End On Exit** del **UITextView** con la acción anterior.
	- •Al pulsar **Return** (o similar) se llamará a la misma acción y se ocultará el teclado
- Convertir el **UIView** del fondo en un **UIControl**.
	- Conectar su evento **Touch Down** con la acción anterior.
		- Así al tocar el fondo de la pantalla también se ocultará el teclado.
- Jugar con las características (traits) del teclado.

 $\bullet$ ...

© Santiago Pavón - UPM-DIT